**CENTRE FOR TESTING & EVALUATION** 

**National Testing Service - India** 

Central Institute of Indian Languages

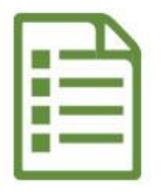

# USER MANUAL QUESTION ITEM INPUT (URDU LANGUAGE)

# NATIONAL TESTING SERVICE – INDIA

(A Central Scheme of the MoE, Dept. Hr. Edun., Govt. of India) H.Q: CIIL, Manasagangotri, Mysuru– 570006

### **INTRODUCTION**

#### **About Item File Card (IFC)**

Item File Card (IFC) is meant for writing question items. This card is made in a specific size (A4) and have 10 columns to enter various technical values like 1)Administering Details, 2)Instruction to the examinee, 3) Question/ Item stem (with answer key/cue) 4) Scoring Procedure 5)Subject matter/input (Sub-component) 6) Objective (Instructional, Education, Societal) 7) Item Type/Format used 8) Medium & mode of presentation 9) Educational level and 10) Rationale. These are known as 10 Parameters of a question item.

#### **About Application**

This web application is to help users input the question items through online portal. Inputted question items automatically get stored into MILES database.

#### **System Requirements**

- Desktop/Laptop with minimum specification (Core 2 deo processor with 2 GB RAM OS windows XP, 7 & above etc.)
- Unicode enabled Desktop/Laptop with browsers like Google Chrome, Mozilla Firefox, Internet Explorer, etc. The use of latest version of such browsers is highly recommended.
- To know how to enable Unicode in your system, please watch this video by clicking on this link <u>https://www.youtube.com/watch?v=XqFOq1BxFdM</u>
- Our web based question item inputting application supports only Unicode. We recommend you to use **''Jameel Noori Nastaleeq''** font. Make sure that this font is available in your Operating System.

#### LOGIN SCREEN

Step 1: Open any browser

Step 2: Enter this link in the Address Bar of the browser <u>https://www.ciil-ntsindia.net/urdu</u>

| 🕯 cil-risindia.net/Urdu/Login.aspx Q, 🛫                                                 | <b>Step 3:</b> Enter your Username. |
|-----------------------------------------------------------------------------------------|-------------------------------------|
| National Testing Service - India                                                        | Step 4: Enter password              |
| Central Institute of Indian Languages Information Central Institute of Indian Languages | Step 5: Click on Log In.            |
| Userame                                                                                 |                                     |
| Passaord Log In                                                                         |                                     |
| Change Password                                                                         |                                     |
|                                                                                         |                                     |
|                                                                                         |                                     |
|                                                                                         |                                     |

#### **IFC PARAMETERS**

#### 1. GFR Code and Aspect

| x G mampsori-Google Search x +<br>mdia.net/Urdu/IFC.aspx                                                                                                    | Enter the Aspect numb<br>from Language / |
|----------------------------------------------------------------------------------------------------|------------------------------------------|
|                                                                                                    | from Language /                          |
|                                                                                                    | nom Language /                           |
| Central Institute of Indian Languages                                                                                                    | Literature / Personality                 |
| 1         2         3         4         5         6           IPC Particulars         Aspect Number and Aspect         Elimensional Problem         Administering Details and<br>Instruction         Guestion Item         Item Format | pertaining to your                       |
| Aspect Number and Aspect Aspect Number 212051                                                                                                    | Question Item.                           |
| Aspect Number and Name"<br>212051 Men & Women Poets - مارا دار المارين                                                                                                    | Step 7: Click on Next                    |
| Language     Literature                                                                                                    | button                                   |
| Personality      Next                                                                                                    | oution                                   |
| © 2020 Copyright: National Testing Service - India, Cill, Mysore. All rights reserved worldwide.                                                                                                    |                                          |

#### 2. Dimensional Problem

|                                                                                                    | Step 8: Select        |
|----------------------------------------------------------------------------------------------------|-----------------------|
| ndia.net/Urdu/IFC.aspx • Q +                                                                                                    | Dimension problem     |
| CENTRE FOR TESTING & EVALUATION                                                                                                 | and click on Next     |
| Mational Testing Service - India                                                                                                | button. For every     |
| Central Institute of Indian Languages Thu Sep 02 2021 Welcome Md. Ibrahm -                                                      | selected aspect (Lang |
|                                                                                                    | / Literature /        |
| IFC Particulars Aspect Number and Aspect Dimensional Problem Administering Datalia and Question Item Item Format<br>Instruction | Personality),         |
| Dimensional Problem*                                                                                                    | corresponding         |
| Specifics  Conventions Trends & Sequences Classifications & categories                                                          | dimension problem     |
| Criteria Methodology Universals & Abstractions Relationships among elements                                                     | will automatically be |
| Communicative Uniqueness     Communicative Uniqueness     Abstract relations                                                    | displayed in the      |
|                                                                                                    | dropdown menu.        |
|                                                                                                    | _                     |

#### **3. Administering Details and Instruction**

|                                           |                          |                               |                                          |                                   |                              | Step 9: Enter         |
|-------------------------------------------|--------------------------|-------------------------------|------------------------------------------|-----------------------------------|------------------------------|-----------------------|
|                                           |                          |                               |                                          |                                   |                              | Administering         |
| ndia.net/Urdu/IFC.aspx                    | TRE FOR TESTING          | & EVALUATIO                   | N                                        |                                   | TESTING SCALE                | Details               |
| Mith 🔹                                    | Nationa                  | l Testing                     | Service - I                              | ndia                              |                              | Step 10: Enter        |
| स्टिके<br>सत्यलेव जयते<br>Thu Sep 02 2021 | Cen                      | tral Institute                | of Indian Langue                         | ages                              | Welcome Md. Ibrahim -        | Instruction(s) to the |
| IFC Particulars                           | 2                        | 3<br>Dimensional Problem      | 0                                        | 5.<br>Question Item               | 6<br>Item Format             | examinee. Then clic   |
| Administering Details a                   | Aspect Number and Aspect | Dimensional Problem           | Administering Details and<br>Instruction | Question rent                     | ten i onna                   | on Next button.       |
| Administering Details :                   |                          |                               |                                          |                                   |                              |                       |
| Instruction to the Exami                  | nee :                    |                               |                                          |                                   |                              |                       |
| 8                                         |                          |                               |                                          | متبادل کی نشاند ب <u>ی کیج</u> ے۔ | ورج ذیل متبادلات میں ہے درست |                       |
|                                           |                          |                               |                                          |                                   | Next                         |                       |
|                                           | © 2020 Copyright:        | National Testing Service - Ir | ndia, CIIL, Mysore. All rights reserv    | ed worldwide.                     |                              |                       |
|                                           |                          |                               |                                          |                                   |                              |                       |

## 4. Question Item

|                                                                                                    | <b>Step 11:</b> Enter the following details |
|----------------------------------------------------------------------------------------------------|---------------------------------------------|
| 1 2 3 4 5 6 1 1 1 1 1 1 1 1 1 1 1 1 1 1 1 1 1 1                                                                                                    | related to the question Item                |
| Instruction                                                                                                    | 1. Select Item format                       |
| Question Item                                                                                                    | 2. Enter The Question in the                |
| Select the ItemFormat*                                                                                                    | given text box                              |
|                                                                                                    | 3. Enter Options if any                     |
| كون المارين المارين المارين المارين المارين المارين المارين المارين المارين المارين المارين المارين المارين الم<br>الموتى تحقى قلم المارين المارين المارين المارين المارين المارين المارين المارين المارين المارين المارين المارين | 1 7                                         |
| يد مي سپ دورو دي ها سپ دري کا م اين-                                                                                                    | 4. Enter Answer Key                         |
| Options:                                                                                                    | 5. Enter Marks (only digits)                |
| es enter Third Option                                                                                                    | 6. Enter Time in Minutes (only              |
| Please enter Fourth Option                                                                                                    | digits)                                     |
| Please enter Fifth Option                                                                                                    | 7. Select Scoring Procedure                 |
| N Please enter Sixth Option                                                                                                    | 8. The sub component that you               |
| Answer Key/Cue:*                                                                                                    | have selected will already be               |
| E                                                                                                    | displayed                                   |
| Marks:"                                                                                                    | 9. Enter the Question writer's              |
|                                                                                                    |                                             |
| Time: (In Minutes)* 1                                                                                                    | intention                                   |
| Scoring Procedure:*                                                                                                    | 10. Click on Next Button                    |
| Enumerative 🗸                                                                                                    |                                             |
| شمرادشا فرات - Lg./Literary (Input) sub component: Men & Women Poets                                                                                                    |                                             |
| Objective (Question writers's intention):                                                                                                    |                                             |
|                                                                                                    |                                             |
| Next                                                                                                    |                                             |
|                                                                                                    |                                             |

#### 5. Item Format

| Instruction                                                                                          | Step 12: Enter the details in the      |
|----------------------------------------------------------------------------------------------------|----------------------------------------|
| Item Format                                                                                          | following screen                       |
| العتمة الد المعالم العام العام العام العام العام العام العام العام العام العام العام العام العام الع | 1. Select Mode of presentation         |
| Medium & Mode of Presentaion :* Written                                                              | (Select Written in this case)          |
| Educational Level :                                                                                  | 2. Select Educational level            |
| L1-Primary V                                                                                         | 3. Enter Rationale                     |
| None V                                                                                               | 4. Choice Index will be displayed by   |
| Rationale:*                                                                                          | the system itself.                     |
|                                                                                                    | 5. Feasibility value will be displayed |
| Choice Index :                                                                                       | by the system itself.                  |
| 1 v                                                                                                  | 6. Discrimination value will be        |
| 0.10 v Discrimination Index :                                                                        |                                        |
| 0.10 V Mean Ability Index :                                                                          | displayed by the system itself.        |
| (1 v)                                                                                                | 7. Mean Ability Index will be          |
| Level of Pre-validation :<br>0                                                                       | displayed by the system itself.        |
| Submit                                                                                               | 8. Level of Pre-Validation will be     |
|                                                                                                    | displayed by the system itself.        |
|                                                                                                    | 9. Click on Submit Button.             |

# Question Item will be added successfully.

| Welcome (Username) button.                                                                                                    | rofile by clicking the                                                                                                    | Step 14: Click on View Profile.                                                                                                    |         |  |  |
|----------------------------------------------------------------------------------------------------|----------------------------------------------------------------------------------------------------|----------------------------------------------------------------------------------------------------|---------|--|--|
| Minkingel × +<br>C O C Central Andergruppin/Carge<br>Water ← Markedandepruppin/Carge<br>Market ← Market Central L ← Mark Central L ← Market Central L ← Market Central L ← | vice - India                                                                                                    | maxage     * +     *      *      *      *      *      *      *      *      *      *      *      *      *      *      *      *      *      *      *      *      *      *      *      *      *      *      *      *      *      *      *      *      *      *      *      *      *      *      *      *      *      *      *      *      *      *      *      *      *      *      *      *      *      *      *      *      *      *      *      *      *      *      *      *      *      *      *      *      *      *      *      *      *      *      *      *      *      *      *      *      *      *      *      *      *      *      *      *      *      *      *      *      *      *      *      *      *      *      *      *      *      *      *      *      *      *      *      *      *      *      *      *      *      *      *      *      *      *      *      *      *      *      *      *      *      *      *      *      *      *      *      *      *      *      *      *      *      *      *      *      *      *      *      *      *      *      *      *      *      *      *      *      *      *      *      *      *      *      *      *      *      *      *      *      *      *      *      *      *      *      *      *      *      *      *      *      *      *      *      *      *      *      *      *      *      *      *      *      *      *      *      *      *      *      *      *      *      *      *      *      *      *      *      *      *      *      *      *      *      *      *      *      *      *      *      *      *      *      *      *      *      *      *      *      *      *      *      *      *      *      *      *      *      *      *      *      *      *      *      *      *      *      *      *      *      *      *      *      *      *      *      *      *      *      *      *      *      *      *      *      *      *      *      *      *      *      *      *      *      *      *      *      *      *      *      *      *      *      *      *      *      *      *      *      *      *      *      *      * | - India |  |  |
| Wea Aug 11 2021                                                                                                    | Alternate Text. Dr. Amil Kumar Jha                                                                                                    | Dr. Anit Kumar Jha<br>1713 want tie Publicka - dreb                                                                                                    | rd      |  |  |
|                                                                                                    | View Proble                                                                                                    | A Oversider E 3                                                                                                    |         |  |  |
| SuccessI Question Item added successfully.                                                                                                    |                                                                                                    |                                                                                                    |         |  |  |
| 1 (1)<br>IFC Particulars Assect Number and Assect Dimensional Problem Administer                                                                                                    | Sign Out     The Second Second S | L Account information B1                                                                                                    |         |  |  |

The Overview of the tasks done will be displayed.

Step 15: After completion of inputting the question items, click on the Sign Out Button for

logging out.

| C 🛆 🔒 ciil-ntsindia.net/punja     | bi/IFC.aspx                        |                              |                                  |                              | 🖈 🛎 者 🔟 😭 🖈                                              | V Pa |
|-----------------------------------|------------------------------------|------------------------------|----------------------------------|------------------------------|----------------------------------------------------------|------|
| 😒 WhatsApp 🖷 Android Developers 🛛 | 🏅 I have a column in d 🔹 mysql - C | an a table h 🞽 shiddat.com 🔸 | 🗳 Lakshmi Vilas Bank R 🚺 Lakshmi | Vilas Bank is 🚟 Lakshmi Vila | s Bank P 🛞 Create a Database A                           | » 🗄  |
| 🕂 😳 🏚 CEN                         | TRE FOR TESTING                    | & EVALUATIO                  | N                                |                              | STATISTING SERIES                                        |      |
|                                   | Nationa                            | l Testing                    | Service - I                      | ndia                         |                                                          |      |
| सत्यमेव जयते                      | Cei                                | ntral Institute              | of Indian Languc                 | iges                         | संवसा अग्र मार्ट<br>राज्यतीपाल मार्ट<br>स्ट्रीराज रेता म |      |
| Wed Aug 11 2021                   |                                    |                              |                                  | We                           | Icome Dr. Amit Kumar Jha 👻                               |      |
|                                   |                                    |                              |                                  | Alternate Text               | Dr. Amit Kumar Jha<br>jhaamit036@gmail.com               |      |
|                                   |                                    |                              |                                  |                              |                                                          |      |
| Success! Question Iter            | n added successfully.              |                              |                                  |                              | View Profile                                             |      |
| Success! Question Iter            | n added successfully.              | (3)                          | (4)                              |                              | View Profile<br>Sign Out                                 | +    |